# **NoiseMaker** Lesson 2

# **Description**

Add an AVAudioPlayer property to the view controller, and import the AV Foundation framework.

## Learning Outcomes

- Practice using the Xcode Documentation and API Reference for technical documentation.
- Discover the AVAudioPlayer class for playing sounds.
- Discover how errors may arise without importing framework dependencies.

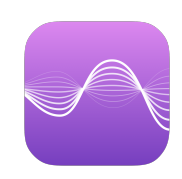

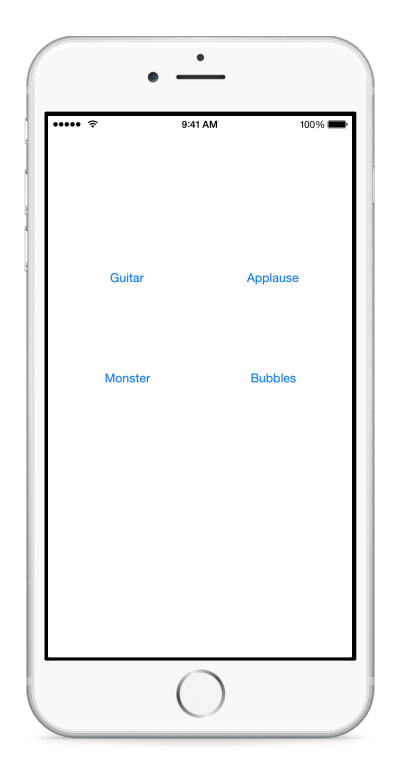

### **Vocabulary**

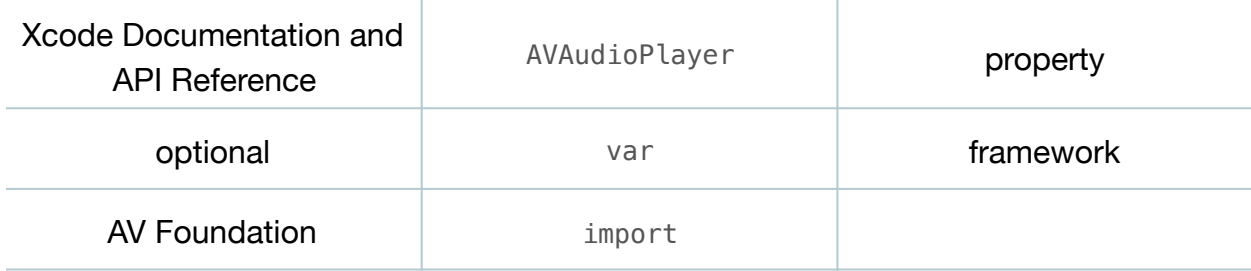

#### **Materials**

• **NoiseMaker Lesson 2** Xcode project

# **Opening**

Now that we have sound files, what API do we use to play them within our app?

# Agenda

- Discuss how we might explore the Xcode Documentation and API Reference to learn how to "play a sound."
- Using the Xcode Documentation and API Reference (**⇧⌘0**), enter **play sound** in the search bar, and notice the results shown in the **API Reference**, **SDK Guides** and **Sample Code** sections.
- Using the Xcode Documentation and API Reference (**⇧⌘0**), explore the AVAudioPlayer class reference.
- Add a controller property for an AVAudioPlayer that is responsible for playing the guitar sound.

#### var player: AVAudioPlayer?

- Discuss declaring the AVAudioPlayer optional type, since the ViewController initializer will not initialize the property with a value.
- Build the project (**⌘B**), and observe the Xcode error notice.
- Discuss how, in addition to the error, Xcode does not auto-complete nor highlight the AVAudioPlayer class name.
- Using the Xcode Documentation and API Reference (**⇧⌘0**), review the AVAudioPlayer class reference and notice that it resides in the AV Foundation framework.
- At the top of the ViewController class, add an import statement for the AVFoundation framework.

#### import AVFoundation

- Observe that the Xcode editor error notices disappear.
- Run the app (**⌘R**), and observe that Xcode builds and runs the app successfully.

# **Closing**

What are the other frameworks that are an essential part of every iOS app?

## Modifications and Extensions

- Investigate the other multimedia frameworks, and describe what are they for. Identify what multimedia features one can incorporate into an iOS app.
- Investigate static and dynamic linking, describe the difference between them, and determine what kind of linking iOS uses for frameworks.

#### **Resources**

[Start Developing iOS Apps Today: Finding Information https://developer.apple.com/](https://developer.apple.com/library/ios/referencelibrary/GettingStarted/RoadMapiOS/FindingInformation.html) library/ios/referencelibrary/GettingStarted/RoadMapiOS/FindingInformation.html

[Searching Developer Documentation http://developer.apple.com/library/ios/recipes/](http://developer.apple.com/library/ios/recipes/xcode_help-documentation_organizer/SearchingDocumentation/SearchingDocumentation.html) xcode\_help-documentation\_organizer/SearchingDocumentation/ SearchingDocumentation.html

The Swift Programming Language: Properties https://developer.apple.com/library/ [ios/documentation/Swift/Conceptual/Swift\\_Programming\\_Language/Properties.html](https://developer.apple.com/library/ios/documentation/Swift/Conceptual/Swift_Programming_Language/Properties.html)

[Multimedia Programming Guide: Using Audio https://developer.apple.com/library/ios/](https://developer.apple.com/library/ios/documentation/AudioVideo/Conceptual/MultimediaPG/UsingAudio/UsingAudio.html) documentation/AudioVideo/Conceptual/MultimediaPG/UsingAudio/UsingAudio.html

[AV Foundation Programming Guide http://developer.apple.com/library/ios/](http://developer.apple.com/library/ios/documentation/AudioVideo/Conceptual/AVFoundationPG/Articles/00_Introduction.html) documentation/AudioVideo/Conceptual/AVFoundationPG/Articles/ 00\_Introduction.html

AVAudioPlayer Class Reference https://developer.apple.com/library/ios/ [documentation/AVFoundation/Reference/AVAudioPlayerClassReference/index.html](https://developer.apple.com/library/ios/documentation/AVFoundation/Reference/AVAudioPlayerClassReference/index.html)